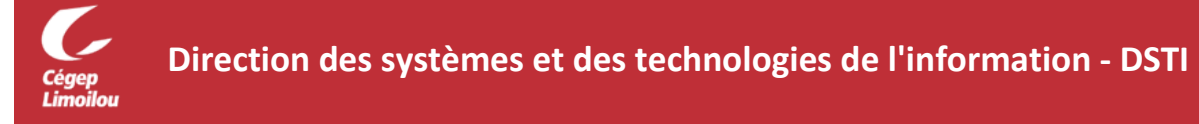

# Paramètres recommandés pour l'utilisation de Zoom

## Pour sécuriser vos rencontres Utilisez cette configuration pour vos paramètres.

### **Bonnes pratiques**

- $\checkmark$  Assurez-vous d'utiliser la dernière version. Centre de téléchargement de ZOOM.US [https://zoom.us/download#client\\_4meeting](https://zoom.us/download#client_4meeting)
- $\checkmark$  Ne pas partager le lien d'une réunion sur les réseaux sociaux ou communautés publiques.
- $\checkmark$  Ne pas utiliser l'identifiant de réunion personnel (PMI -Personal Meeting ID) comme ID de la réunion.

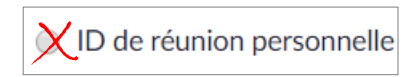

 $\checkmark$  Un mot de passe sera exigé pour toutes les rencontres.

### **Paramètres**

- 1. Accédez et connectez-vous à votre compte Zoom. <https://zoom.us/>
- 2. Cliquez sur le menu *Paramètres* de la colonne de gauche.

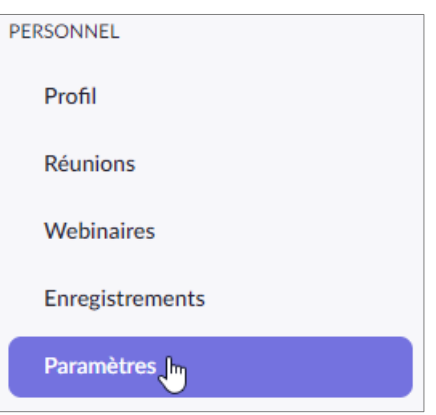

### **Une glissière grise indique que ce paramètre est désactivé.**

Cliquer sur En réunion (base) et défilez l'écran pour repérer les paramètres suivants.

3. Désactiver le Transfert de fichier.

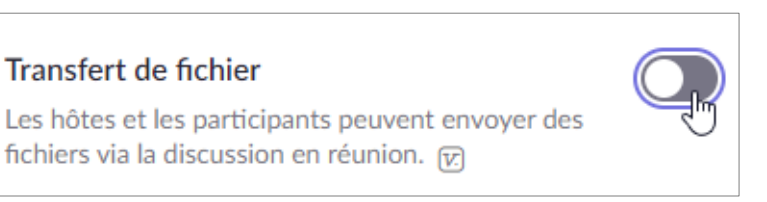

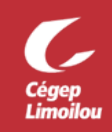

#### 4. Qui peut partager ?

Limiter le partage d'écran en choisissant Hôte seulement et Enregistrer.

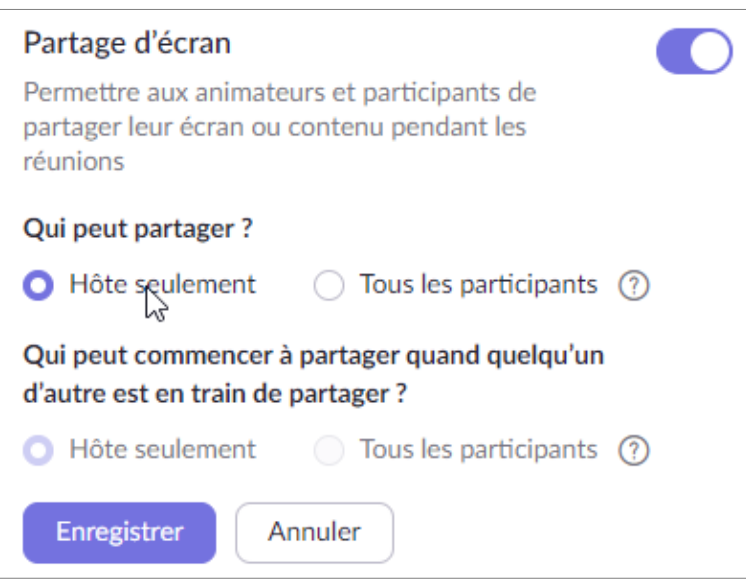

5. Désactiver Commande à distance.

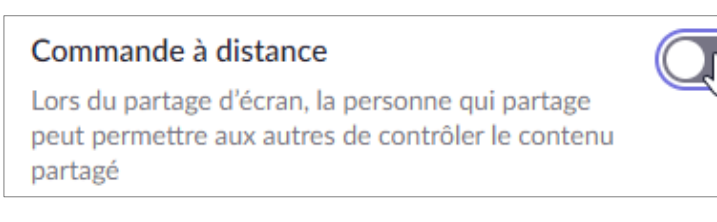

#### Dans la section En réunion (avancé)

#### 6. Activer la Salle d'attente.

### Salle d'attente

Lorsque les participants se joignent à une réunion, placez-les dans une salle d'attente et demandez à l'hôte de les admettre individuellement. L'activation de la salle d'attente désactive automatiquement le paramètre permettant aux participants de se joindre avant l'hôte. [7]

**Direction des systèmes et des technologies de l'information – DSTI Cégep Limoilou Campus de Québec** – Local 3416

1300, 8e Avenue, Québec (Québec) G1J 5L5 Téléphone : 418 647-6600, 6533

**Campus de Charlesbourg** – Local 2159 7600, 3e Avenue Est, Québec (Québec) G1H 7L4 Téléphone : 418-647-6600,6533 Centre de Services : DSTI-SOSInformatique [http://centredeservices.cegeplimoilou.ca](http://centredeservices.cegeplimoilou.ca/)

Par courriel : [sosinfo@cegeplimoilou.ca](mailto:sosinfo@cegeplimoilou.ca) Avant d'imprimer, pensez à l'environnement !